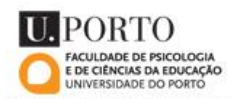

# **MODO DE FUNCIONAMENTO**

## **Índice**

- **Como decorrem as formações (já a seguir, nesta página )**
- **Como decorrem as fases administrativas (inscrições e pagamentos) (pág. 2)**
- **Serviços disponíveis (biblioteca, wireless, outros) como formando/a do SEC (pág. 4)**
- **Contactos (pág. 5)**

## **Sobre as ações de formação**

## Assiduidade

Cada participante tem de frequentar obrigatoriamente 75% da carga horária presencial da ação em que participa.

No caso de especializações/pós graduações ou cursos integrando vários módulos, esse limite é aplicável em cada módulo/unidade curricular.

Não estão previstas faltas justificadas.

## Avaliação

A avaliação geralmente é feita na escala quantitativa de 10 a 20 valores, exceto se se tratar de ações destinadas a professores e educadores (níveis de ensino correspondentes à escolaridade obrigatória) em que a escala quantitativa é de 1 a 10 valores.

Associada a essas escalas, corresponde uma escala qualitativa (de suficiente a excelente).

Cada curso tem o seu modo de avaliação específico, disponível na página respetiva.

## **Certificação**

Para cursos com avaliação final, os participantes que se submeteram a avaliação obtendo uma classificação entre 10 e 20 valores (ou 5 e 10 valores em ações para Professores/Educadores) terão um certificado comprovativo de conclusão do curso, com a avaliação obtida e créditos atribuídos pelo curso, entre outras informações descritivas genéricas da ação de formação e identificativas do/a participante.

Quem não se submeter a avaliação ou for avaliado abaixo dos limites estipulados supra, terá um certificado de participação, sem créditos, com as horas frequentadas.

Nos cursos que não incluem avaliação final, os respetivos participantes terão um certificado de participação.

O certificado será enviado por correio para o endereço indicado na candidatura, idealmente no prazo de um mês após validação da pauta de avaliação.

## **Administração das ações de formação**

#### Inscrições

As inscrições/candidaturas fazem-se on-line através da página de cada curso: através do link disponível no texto da página ou à direita dessa página, em opções, através de "candidaturas de ingresso".

Irá, para isso, precisar de credenciais de acesso ao sigarra (site/ sistema de informação da FPCEUP). Se nunca frequentou qualquer curso (ed. contínua, licenciatura, mestrado, doutoramento) na FPCEUP, basta seguir os passos que lhe forem sendo pedidos ao longo do processo.

Se já frequentou algum curso na FPCEUP, deve usar as credenciais de autenticação que já lhe foram atribuídas no passado e que devem estar na sua posse para aceder ao sigarra.

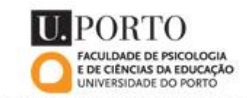

Se já não estiver na posse delas:

contacte o SEC **apenas** no caso de já ter frequentado cursos do SEC. Caso tenha frequentado outros cursos fora do âmbito do SEC, isto é, sem ser educação contínua, contacte o helpdesk, tal como refere o aviso que irá surgir no sigarra ao tentar inscrever-se.

## Propinas e emolumentos

Cada participante terá de regularizar o valor estipulado para candidatura e que é acrescido ao valor da propina. Ambos constam da página de cada curso.

O valor de candidatura é regularizado logo após a inscrição online.

Salvo informação em contrário destacada na página do respetivo curso, a propina pode ser regularizada em prestações, sendo a primeira regularizada até ao início do curso.

Até à penúltima sessão do curso, todos os valores têm de estar regularizados.

O seguro escolar com duração de um ano é acrescido ao valor da propina.

## Modo de pagamento

ATENÇÃO: caso seja uma entidade coletiva a custear a formação, deve contactar o SEC para saber como proceder a pagamentos, seja de candidatura e/ou propina.

Para pagamentos a cargo do/a participante, os mesmos/as são os/as responsáveis pela regularização atempada dos valores associados ao curso em que participam.

Para poder regularizar por transferência bancária, deve usar as suas credenciais de autenticação (que foram já usadas para inscrição no sistema de informação da FPCEUP (sigarra)) para entrar no sigarra, aceder à sua página pessoal e, aí, usar a sua conta corrente para gerar referências multibanco.

Este é o percurso para o fazer: inserir as suas credenciais em "autenticação" na página inicial, à esquerda > clicar onde aparece o seu nome > dentro da sua página pessoal, à direita, selecionar "conta corrente" > em "despesas não saldadas", clicar no pequeno símbolo MB para gerar as referências bancárias pretendidas.

Pode também usar o serviço de Tesouraria da FPCEUP, aberto em horário normal de atendimento ao público, para regularizar pessoalmente os valores devidos.

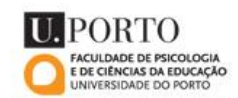

*Para acesso aos Recibos*

ATENÇÃO: em caso de pagamentos a cargo do participante, os recibos são sempre emitidos no nome do participante, independentemente da origem do pagamento.

Os comprovativos de pagamento estão disponíveis para download na conta corrente da página pessoal de cada participante, no sigarra.

Este é o percurso de acesso, no site da FPCEUP: inserir as suas credenciais em "autenticação" na página inicial, à esquerda > clicar onde aparece o seu nome > dentro da sua página pessoal, à direita, selecionar "conta corrente" > selecionar na tabela em exibição as opções "propina" e/ou "candidaturas" > clicar nos documentos disponíveis para download.

Caso opte por efetuar pagamentos pessoalmente na Tesouraria, os recibos são entregues no momento.

## **Serviços disponíveis enquanto participante de ações de formação do SEC**

Pode usar a **biblioteca**, nas mesmas condições de qualquer estudante da FPCEUP. Apenas tem que fornecer a sua identificação (nome ou nº estudante que lhe foi atribuído por ser nosso/a formando/a) no serviço de Biblioteca.

Para mais detalhes, consulte as informações do serviço: [Biblioteca FPCEUP](http://www.fpce.up.pt/biblioteca/)

Pode ter acesso à **rede wireless** da FPCEUP. Para isto, terá de contactar o serviço de informática [heldesk@fpce.up.pt](mailto:heldesk@fpce.up.pt) – para lhe fornecerem credenciais específicas para fazer o download de aplicações necessárias para esse acesso.

Com essas credenciais, pode também fazer o download gratuito de alguns programas como o SPSS e outros programas úteis tendo em conta os domínios científicos e pedagógicos da FPCEUP.

As informações detalhadas sobre assuntos de informática estão disponíveis aqui: [Serviço de Informática](https://sinformatica.fpce.up.pt/sinformatica/)

Pode usar o **parque de estacionamento** exterior da FPCEUP, mas o seu acesso está sujeito a condições especiais. Use este contacto para saber as condições de uso do parque: [tesouraria@fpce.up.pt](mailto:tesouraria@fpce.up.pt)

Está disponível na FPCEUP um serviço de **Bar** que também serve refeições de almoço e jantar. O consumo não está incluído na propina dos nossos cursos.

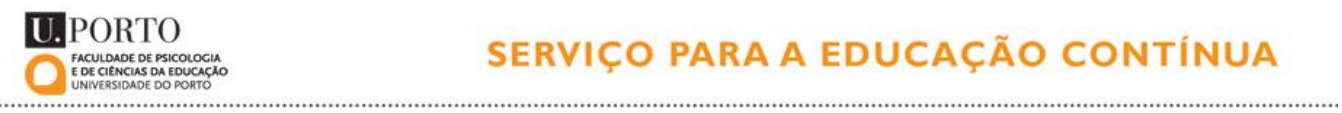

\_\_\_\_\_\_\_\_\_\_\_\_\_\_\_\_\_\_\_\_\_\_\_\_\_\_\_\_\_\_\_

Caso tenha alguma dúvida sobre qualquer assunto incluído ou não neste documento, contacte o SEC:

E-mail: [sec@fpce.up.pt](mailto:sec@fpce.up.pt)

Tlf: 226 061 890 | 220 428 940

Rua Alfredo Allen, 4200-135 Porto

Sala 106